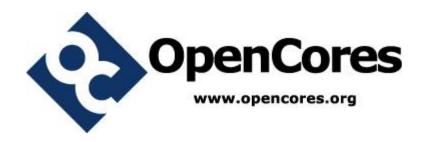

# PITbUtils Specification

Author: Per Larsson pela@opencores.org

Rev. 0.3 January 05, 2014

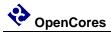

This page has been intentionally left blank.

iii

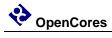

# **Revision History**

| Rev . | Date       | Author      | Description                                                                                                    |
|-------|------------|-------------|----------------------------------------------------------------------------------------------------|
| 0.1   | 9/2/2013   | Per Larsson | First draft                                                                                                    |
| 0.2   | 11/10/2013 | Per Larsson | Added sections Acknowledgements and Language. Added reference section on waitsig(). Updated reference section on print() and pltbutils_clkgen.                                                                           |
| 0.3   | 1/5/2013   | Per Larsson | Added sections User Configuration, Configuring Simulation Halt, Configuring Messages for Integration Environments. In reference section added starttest, endtest, removed testname. Updated figures and feature bullets. |
|       |            |             |                                                                                                    |
|       |            |             |                                                                                                    |

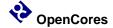

1

# Introduction

#### Overview

PITbUtils makes it easy to create automatic, self-checking simulation testbenches, and to locate bugs during a simulation. It is a collection of functions, procedures and testbench components that simplifies creation of stimuli and checking results of a device under test.

#### Features:

- Simulation status printed in transcript windows as well as in waveform window (error count, checks count, number and name of current test, etc).
- Check procedures which output meaningful information when a check fails.
- Clear SUCCESS/FAIL message at end of simulation.
- Easy to locate point in time of bugs, by studying increments of the error counter in the waveform window.
- User-defined information messages in the waveformwindow about what is currently going on.
- Transcript outputs prepared for parsing by scripts, e.g. in regression tests.
- Configurable status messages for use in continous integration environments, e.g. TeamCity.
- Reduces amount of code in tests, which makes them faster to write and easier to read.

It is intended that PITbUtils will constantly expand by adding more and more functions, procedures and testbench components. Comments, feedback and suggestions are welcome to pela@opencores.org.

The project page on the web is http://opencores.org/project,pltbutils.

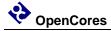

# **Acknowledgements**

PlTbUtils contains the file txt\_util.vhd by Stefan Doll and James F. Frenzel.

# Language

Most parts of PITbUtils are compatible with VHDL-1993 to VHDL-2008.

Some parts are are VHDL-2008 only, and some are VHDL-2002 to VHDL-2008.

If your tools (simulators, synthesizers, etc) are not compatible with VHDL-2008 or VHDL-2002, you can modify the code. There are comments in the files marking sections which are VHDL-2008 only, and VHDL-2002 to VHDL-2008 only. There are also commented out code which is compatible with earlier standards than VHDL-2008 and VHDL-2002. If you need to, comment out the VHDL-2008 (and/or VHDL-2002) code, and uncomment the VHDL-1993 (and/or VHDL-2002) code. After doing that, the code will still work, but you will loose some features or flexibility.

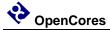

# A quick look

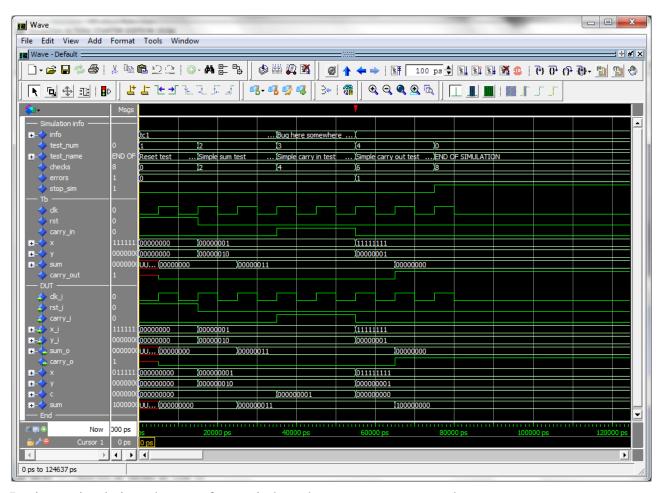

During a simulation, the waveform window shows current test number, test name, user-defined info, accumulated number och checks and errors. When the error counter increments, a bug has been found in that point in time.

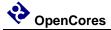

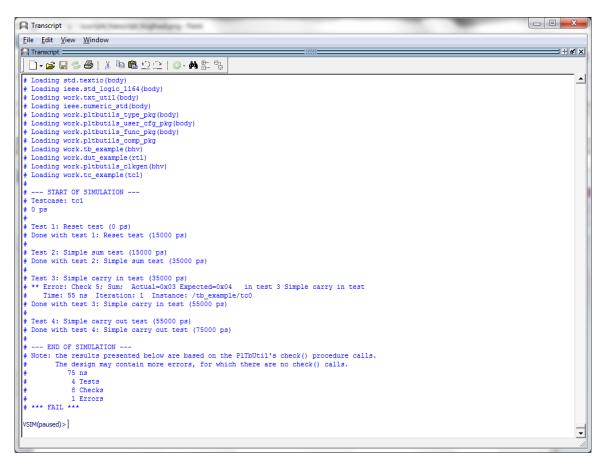

The transcript window clearly shows points in time where the simulation starts, ends, and where errors are detected. The simulation stops with a clear SUCCESS/FAIL message, specifically formatted for parsing by scripts.

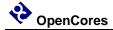

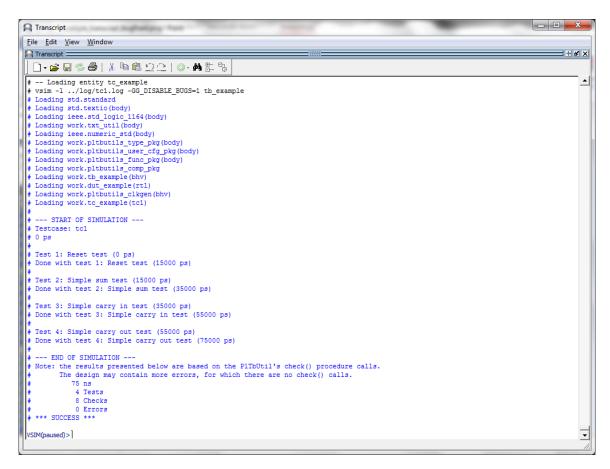

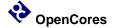

The testcase code is compact and to the point, which results in less code to write, and makes the code easier to read, as in the following example.

```
library ieee;
use ieee.std logic 1164.all;
use ieee.numeric std.all;
use work.pltbutils func pkg.all;
-- NOTE: The purpose of the following code is to demonstrate some of the
-- features in PlTbUtils, not to do a thorough verification.
architecture tcl of tc example is
begin
  p tc1 : process
  begin
   <= (others => '0');
    X
                <= (others => '0');
    starttest(1, "Reset test", pltbutils sc);
    waitclks(2, clk, pltbutils_sc);
check("Sum during reset", sum,
                                              0, pltbutils_sc);
    check("Carry out during reset", carry out, '0', pltbutils sc);
    rst <= '0';
    endtest(pltbutils sc);
    starttest(2, "Simple sum test", pltbutils sc);
    carry_in <= '0';
    x <= std_logic_vector(to_unsigned(1, x'length));</pre>
    y <= std logic vector(to unsigned(2, x'length));
    waitclks(2, clk, pltbutils_sc);
    check("Sum", sum, 3, pltbutils_sc);
check("Carry out", carry_out, '0', pltbutils_sc);
                                     3, pltbutils sc);
    endtest(pltbutils sc);
    starttest(3, "Simple carry in test", pltbutils_sc);
    print(G DISABLE BUGS=0, pltbutils sc, "Bug here somewhere");
    carry_in <= '1';
    x <= std logic vector(to unsigned(1, x'length));</pre>
    y <= std_logic_vector(to_unsigned(2, x'length));
    waitclks(2, clk, pltbutils_sc);
    check("Sum",
                                      4, pltbutils_sc);
                      sum,
    check("Carry out", carry_out, '0', pltbutils_sc);
    print(pltbutils sc, "");
    endtest(pltbutils sc);
    starttest(4, "Simple carry out test", pltbutils_sc);
carry_in <= '0';</pre>
    x <= std logic vector(to unsigned(2**G WIDTH-1, x'length));
    y <= std_logic_vector(to_unsigned(1, x length));
    waitclks(2, clk, pltbutils_sc);
    check("Sum", sum, 0, pltbutils_sc);
check("Carry out", carry_out, '1', pltbutils_sc);
    endtest(pltbutils sc);
    endsim(pltbutils sc, true);
    wait;
  end process p tc1;
end architecture tcl;
```

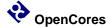

2

# **Tutorial**

#### **Basics**

We will demonstrate how to use PITbUtils by showing an example. In this example, we have a DUT (Device Under Test / Design Under Test) with the following entity.

As you can see, it has a clock- and a reset input port (clk\_i and rst\_i), three other input ports (x\_i, y\_i, and carry\_i), and two output ports (sum\_o and carry\_o). There is also a generic, G\_WIDTH, which sets the number of bits in x\_i, y\_i and sum\_o. The second generic, G\_DISABLE\_BUGS, is very unusual in real designs, but it is useful in this example. We will reveal the purpose of this strange generic later, although some may already be able to guess what it is for.

To verify this DUT, we want the testbench to apply different stimuli to the input ports, and check the response of the output ports. The following code is an example of such a testbench. We will first show all of the code, and then explain parts of it.

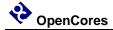

```
library ieee;
use ieee.std logic 1164.all;
use std.textio.all;
use work.txt util.all;
use work.pltbutils_func_pkg.all;
use work.pltbutils comp pkg.all;
entity tb_example is
 generic (
   G WIDTH
                       : integer := 8;
                     : time := 10 ns;
    G CLK PERIOD
   G DISABLE BUGS
                       : integer range 0 to 1 := 0
end entity tb_example;
architecture bhv of tb example is
  -- Simulation status- and control signals
  signal test_name : string(pitbutils_sc.test_name rai
signal info : string(pltbutils_sc.info'range);
signal checks : integer;
signal errors : integer;
signal stop_sim : std_logic;
  -- DUT stimuli and response signals
  signal clk : std_logic;
signal rst : std_logic;
 begin
  -- Simulation status and control for viewing in waveform window
 test_num <= pltbutils_sc.test_num;</pre>
 test_name <= pltbutils_sc.test_name;
info <= pltbutils_sc.info;</pre>
 checks <= pltbutils_sc.chk_cnt;
errors <= pltbutils_sc.err_cnt;</pre>
 stop sim <= pltbutils sc.stop sim;
 dut0 : entity work.dut_example
    generic map (
                        => G WIDTH,
      G WIDTH
      G DISABLE BUGS => G DISABLE BUGS
    port map (
                        => clk,
     clk i
      rst i
                       => rst,
                        => carry_in,
      carry_i
                        => x,
      x_i
     y i
                        => y,
                        => sum,
      sum o
                       => carry_out
      carry o
    );
  clkgen0 : pltbutils clkgen
    generic map(
                       => G CLK PERIOD
     G PERIOD
    port map(
     clk o
                        => clk,
     stop sim i
                       => stop_sim
```

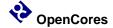

www.opencores.org Rev 0.3 Preliminary

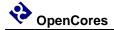

As the testbench example shows, the following packages are needed (in addition to the usual std\_logic\_1164, etc):

```
use std.textio.all;
use work.txt_util.all;
use work.pltbutils_func_pkg.all;
use work.pltbutils comp pkg.all;
```

txt\_util contains useful text utilities, such as print procedures.

pltbutils\_func\_pkg contains functions and procedures for controlling stimuli and checking response.

pltbutils\_comp\_pkg contains component declarations for testbench components.

PITbUtils contain a number of hidden, global signals for controlling the simulation and keeping track of status. These signals are useful for viewing in the simulator's waveform window. To make them available for viewing, we declare a number of signals under the comment simulation status- and control signals, and then make assignements to them under the begin statement.

The DUT is instansiated, as well as a clock generator component from PlTbUtils. We also instansiate a testcase component (tc\_example). This testcase component has an entity defined in one file, and the architecture defined in another file. This makes it possible to have several different testcases for the same testbench. Just compile the testcase architecture that you want to use for a specific simulation run.

The entity declaration for the testcase looks as follows.

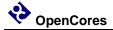

The ports of the testcase components are the same as for the DUT, but the mode (direction) of the ports are the opposite, so the testcase component can drive the inputs of the DUT, and detect the values of the output of the DUT. The only exception to this rule is the clock, which is an input, just as for the DUT.

One possible testcase architecture could look as the following code.

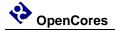

```
library ieee;
use ieee.std logic 1164.all;
use ieee.numeric std.all;
use work.pltbutils_func_pkg.all;
-- NOTE: The purpose of the following code is to demonstrate some of the
-- features in PlTbUtils, not to do a thorough verification.
architecture tcl of tc example is
begin
  p tc1 : process
  begin
    startsim("tc1", pltbutils_sc);
rst <= '1';
carry_in <= '0';
                <= (others => '0');
                <= (others => '0');
    starttest(1, "Reset test", pltbutils_sc);
    waitclks(2, clk, pltbutils_sc);
                                              0, pltbutils_sc);
    check("Sum during reset",
                                      sum,
    check("Carry out during reset", carry_out, '0', pltbutils sc);
    rst <= '0';
    endtest(pltbutils_sc);
    starttest(2, "Simple sum test", pltbutils sc);
    carry in <= '0';
    x <= std_logic_vector(to_unsigned(1, x'length));</pre>
    y <= std logic vector(to unsigned(2, x'length));
    waitclks(2, clk, pltbutils_sc);
    check("Sum", sum, 3, pltbutils_sc);
check("Carry out", carry_out, '0', pltbutils_sc);
                                      3, pltbutils_sc);
    endtest(pltbutils_sc);
    starttest(3, "Simple carry in test", pltbutils_sc);
    print(G DISABLE BUGS=0, pltbutils sc, "Bug here somewhere");
    carry in <= '1';
    x <= std_logic_vector(to_unsigned(1, x'length));</pre>
    y <= std_logic_vector(to_unsigned(2, x'length));
    waitclks(2, clk, pltbutils_sc);
    check("Sum", sum, 4, pltbutils_sc);
check("Carry out", carry_out, '0', pltbutils_sc);
    print(pltbutils sc, "");
    endtest(pltbutils sc);
    starttest(4, "Simple carry out test", pltbutils sc);
    carry_in <= '0';
    x <= std logic vector(to unsigned(2**G WIDTH-1, x'length));
    y <= std_logic_vector(to_unsigned(1, x'length));</pre>
    waitclks(2, clk, pltbutils_sc);
    check("Sum", sum, 0, pltbutils_sc);
check("Carry out", carry_out, '1', pltbutils_sc);
    endtest(pltbutils sc);
    endsim(pltbutils sc, true);
    wait;
  end process p tc1;
end architecture tcl;
```

The testcase process starts with calling the procedure startsim(). This process clears all hidden, global control- and status signals, and outputs a message to the transcript and to the waveform window to inform that the simulation now starts. The first argument to startsim is the name of the testcase.

The last argument of startsim(), and to many other procedures in PlTbUtils, is the name of the hidden, global status- and control signals. This argument must always look like this, with this name.

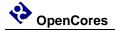

After initiating stimuli to the DUT, we call the procedure starttest(), for setting a name and a number for the following test. starttest() prints the test number and test name to the transcript and to the waveform window.

Then we need to wait until the DUT has reacted to the stimuli. We do this by calling the procedure waitclks(), which waits a specified number of cycles of the specified clock. The purpose is the

After this, we start checking the results, by examining the outputs from the DUT. To do this, we use the check() procedure. The first argument is a text string that specifies what we check, the second argument is the signal or variable that we want to examine, and the third is the expected value of the signal or variable. If the examined signal holds the expected value, nothing is printed. But if the value is incorrect, the string in the first argument is printed, together with the actual and expected values of the signal. The number and name of the test (as specified with testname() ) is also printed. PITbUtils' check counter is incremented for every check() procedure call, and the error counter is incremented in case of error.

After the test, we call endtest().

We make a number of different tests by calling starttest(), setting stimuli, waiting for the DUT to react with waitclks() or some other means, and checking the outputs with the check() procedure, and calling endtest().

Finally, we call the endsim() procedure, which prints an end-of-simulation message to the transcript, and presents the results, including a SUCCESS or FAIL message.

The start-of-simulation message, end-of-simulation message, and SUCCESS/FAIL messages are unique, to make them easy to search for by scripts. This simplifies collection of simulation status for regression tests with a lot of different simulations.

Now test to run the simulation. Start ModelSim, and in the ModelSim Gui select the menu item File->Change directory... Navigate to the PlTbUtils directory sim/example\_sim/run/ and click Ok. Then, in the transcript window, type do run\_tc1.do .

14 of 32

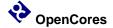

The simulation will start, and the transcript from the simulation looks as follows.

```
_ @ X
<u>File Edit View Window</u>
Transcript =
 | D • 🚅 🖫 🦈 🞒 | X 🐿 🖺 22 | ♦ • AA 🖺 %
# Loading std.textio(body)
# Loading ieee.std_logic_l164(body)
# Loading work.txt_util(body)
# Loading work.pltbutils_type_pkg(body)
# Loading work.pltbutils_type_pkg(body)
# Loading work.pltbutils_tupe_pkg(body)
# Loading work.pltbutils_comp_pkg(body)
# Loading work.pltbutils_comp_pkg
# Loading work.pltbutils_comp_pkg
# Loading work.tb_example(bhv)
# Loading work.dtp_example(rtl)
# Loading work.dtp_example(rtl)
# Loading work.dtp_example(tcl)
# Loading work.dtp_example(tcl)
      --- START OF SIMULATION ---
 # Testcase: tcl
# 0 ps
 # Test 1: Reset test (0 ps)
 # Done with test 1: Reset test (15000 ps)
 # Test 2: Simple sum test (15000 ps)
# Done with test 2: Simple sum test (35000 ps)
 # Test 3: Simple carry in test (35000 ps)

# ** Error: Check 5: Sum: Actual=0x03 Expected=0x04 in test 3 Simple carry in test

Time: 55 ns Iteration: 1 Instance: /tb_example/tc0

# Done with test 3: Simple carry in test (55000 ps)
  # Test 4: Simple carry out test (55000 ps)
   # Done with test 4: Simple carry out test (75000 ps)
          - END OF SIMULATION ---
    Note: the results presented below are based on the PITbUtil's check() procedure calls.

The design may contain more errors, for which there are no check() calls.
                        75 ns
4 Tests
                         8 Checks
 # 1 Errors
  VSIM(paused)>
```

The transcript says that one error has been found at 55 ns, in test 3; Simple carry in test.

The waveform window looks like this.

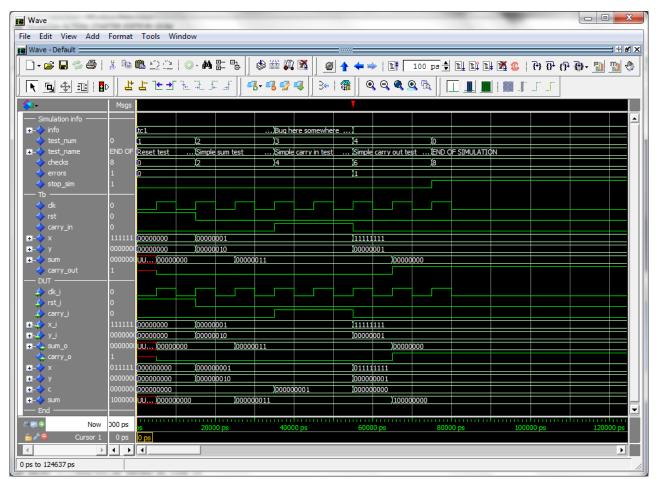

Here we can see the error detected at the point in time when the error counter increments. Again, we can that the error is found in test 3, the Simple carry in test.

The DUT is example/vhdl/dut\_example.vhd . If we carefully study the code that involves carry in, we can see the following piece of code. It really looks suspisious.

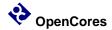

```
x <= resize(unsigned(x_i), G_WIDTH+1);
y <= resize(unsigned(y_i), G_WIDTH+1);
c <= resize(unsigned(std_logic_vector'('0' & carry_i)), G_WIDTH+1);

p_sum : process(clk_i)
begin
    if rising_edge(clk_i) then
        if rst_i = '1' then
        sum <= (others => '0');
    else
        if G_DISABLE_BUGS = 1 then
            sum <= x + y + c;
        else
            sum <= x + y;
        end if;
    end if;
end if;
end process;</pre>
```

It looks like if the generic G\_DISABLE\_BUGS is not one, the carry input is not added to the sum. The simple way do disable this bug, is to set the generic G\_DISABLE\_BUGS to one. In this case, this can be done very easily, without any coding.

In the ModelSim transcript window, type

do run\_tc1\_bugfixed.do

This will run the test again, but now with the generic G\_DISABLE\_BUGS set to 1.

17 of 32

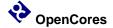

The transcript and waveform windows will now look like this:

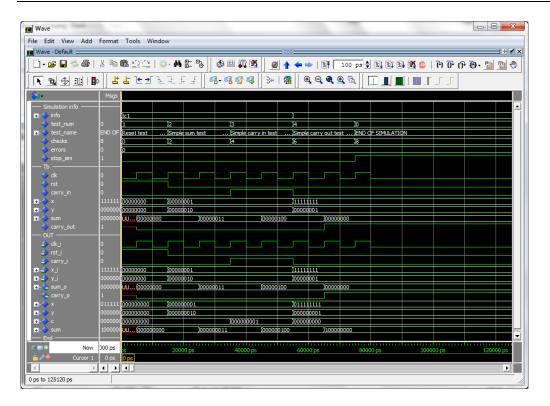

The PlTbUtils files are located in src/vhdl/.

The files needed to be compiled are listed in pltbutils\_files.lst .

See example code in example/vhdl/.

This code can be simulated from sim/example\_sim/run/.

Template code is available in template/vhdl/.

This tutorial has shown some of the available procedures and testbench components in PlTbUtils. For a complete list, see the reference section.

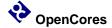

# **User Configuration**

It is possible to configure some aspects of PlTbUtils's behaviour, by modifying the package file pltbutils\_user\_cfg.pkg.

It is recommended NOT to modify the file directly. Instead, copy it to another directory and modify the copy. Make the simulator read the modified copy instead of the original. This makes it easier to update pltbutils to a later version without destroying the modifications. After updating, check if antyhing has changed in the file, and change your modified copy accordingly.

# **Configuring Simulation Halt**

When calling endsim(), the signal stop\_sim is set to '1'. When set, all clock generators etc in the testbench and the DUT should stop, so there will be no further events in the simulation. The simulator will detect that nothing more will happen, and stops the simulation.

In some cases, it is not possible to stop clock generators, PLL models etc. In that case, endsim() can force a simulaton halt, by setting the force argument to true.

The declaration of endsim() is

```
procedure endsim(
  signal pltbutils_sc : out pltbutils_sc_t;
  constant show_success_fail : in boolean := false;
  constant force : in boolean := false
);
```

so to force a simulation halt, call endsim with

```
endsim(pltbutils sc, true, true);
```

This stops the simulationg using an assert-failure. This works in all versions of VHDL, but it is an ugly way of doing it, since it outputs a failure message for something which isn't a failure.

You can change the way the simulation stops when the force flag is set in your copy of pltbutils\_user\_cfg.vhd.

Change the constant <code>c\_pltbutils\_use\_custom\_stopsim</code> to true, and modify the behaviour of the procedure <code>custom\_stopsim()</code>. In VHDL-2008 the new keywords stop and finish was introduced. Try one of them, for example.

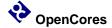

# **Configuring Messages for Integration Environments**

It is possible adapt the status messages to suit various continuous integration environments, e.g. TeamCity, by specifying what the messages should look like.

You can create your own messages printed when starting and stopping a simulation, starting and stopping a test, for checking, etc.

In your copy of pltbutils\_user\_cfg\_pkg.vhd, set one or more of the message constants to true, and modify the associated procedure.

#### The constants are

```
C_PLTBUTILS_USE_CUSTOM_STARTSIM_MSG
C_PLTBUTILS_USE_CUSTOM_ENDSIM_MSG
C_PLTBUTILS_USE_CUSTOM_STARTTEST_MSG
C_PLTBUTILS_USE_CUSTOM_ENDTEST_MSG
C_PLTBUTILS_USE_CUSTOM_CHECK_MSG
C_PLTBUTILS_USE_CUSTOM_ERROR_MSG
```

The corresponding procedures already contain examples for TeamCity. Modify if you use another environment.

You can disable the standard messages by setting the standard constants to false (C PLTBUTILS USE STD STARTSIM MSG etc).

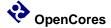

3

# Reference

# **Functions and procedures**

#### startsim

```
procedure startsim(
  constant testcase_name : in string;
  signal pltbutils_sc : out pltbutils_sc_t
)
```

Displays a message at start of simulation message, and initializes PlTbUtils' global status and control signal. Call startsim() only once.

#### Arguments:

testcase\_name Name of the test case, e.g. "tc1".

pltbutils\_sc PlTbUtils' global status- and control signal.

Must be set to pltbutils\_sc.

The start-of-simulation message is not only intended to be informative for humans. It is also intended to be searched for by scripts, e.g. for collecting results from a large number of regression tests.

```
startsim("tc1", pltbutils sc);
```

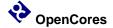

#### endsim

```
procedure endsim(
   signal pltbutils_sc : out pltbutils_sc_t;
   constant show_success_fail : in boolean := false;
   constant force : in boolean := false
)
```

Displays a message at end of simulation message, presents the simulation results, and stops the simulation. Call endsim() it only once.

#### Arguments:

pltbutils\_sc PlTbUtils' global status- and control signal.

Must be set to pltbutils\_sc.

show\_success\_fail If true, endsim() shows "\*\*\* SUCCESS \*\*\*", "\*\*\* FAIL \*\*\*",

or "\*\*\* NO CHECKS \*\*\*". Optional, default is false.

force If true, forces the simulation to stop using an assert failure

statement. Use this option only if the normal way of stopping the simulation doesn't work (see below). Optional, default is false.

The testbench should be designed so that all clocks stop when endsim() sets the signal stop\_sim to '1'. This should stop the simulator.

In some cases, that doesn't work, then set the force argument to true, which causes a false assert failure, which should stop the simulator.

The end-of-simulation messages and success/fail messages are not only intended to be informative for humans. They are also intended to be searched for by scripts, e.g. for collecting results from a large number of regression tests.

```
endsim(pltbutils_sc);
endsim(pltbutils_sc, true);
endsim(pltbutils sc, true, true);
```

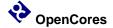

#### starttest

Sets a number (optional) and a name for a test. The number and name will be printed to the screen, and displayed in the simulator's waveform window.

The test number and name is also included if there errors reported by the check() procedure calls.

#### Arguments:

num Test number. Optional, default is to increment the current test

number.

name Test name.

pltbutils\_sc PlTbUtils' global status- and control signal.

Must be set to pltbutils\_sc.

If the test number is omitted, a new test number is automatically computed by incrementing the current test number. Manually setting the test number may make it easier to find the test code in the testbench code, though.

```
starttest("Reset test", pltbutils_sc);
starttest(1, "Reset test", pltbutils sc);
```

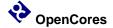

#### endtest

```
procedure endtest(
    signal pltbutils_sc : out pltbutils_sc_t
)
```

Prints an end-of-test message to the screen.

Arguments:

pltbutils\_sc PlTbUtils' global status- and control signal.

Must be set to pltbutils\_sc.

#### Example:

endtest(pltbutils\_sc);

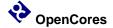

www.opencores.org

# print printv print2

```
procedure print(
 signal s
                        : out string;
 constant txt
                   : in string
)
procedure print(
 constant active
                        : in boolean;
 signal s
                         : out string;
 constant txt
                        : in string
)
procedure print(
  signal pltbutils sc : out pltbutils sc t;
  constant txt
                          : in string
)
procedure print(
 constant active
                        : in boolean;
 signal pltbutils_sc : out pltbutils_sc_t;
 constant txt
                         : in string
)
procedure printv(
 variable s
                         : out string;
 constant txt
                        : in string
procedure printv(
 constant active
                         : in boolean;
 variable s
                         : out string;
 constant txt
                        : in string
)
```

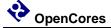

```
procedure print2(
  signal
                            : out
                                   string;
  constant txt
                           : in
                                   string
)
procedure print2(
                           : in
  constant active
                                   boolean;
                            : out string;
 signal s
  constant txt
                           : in
                                    string
)
procedure print2(
                           : out
 signal pltbutils
                                  pltbutils_sc_t;
  constant txt
                           : in
                                    string
)
procedure print2(
 constant active
                           : in
                                   boolean;
  signal pltbutils
                            : out pltbutils sc t;
  constant txt
                           : in
                                   string
)
```

print() prints text messages to a signal for viewing in the simulator's waveform window. printv() does the same thing, but to a variable instead. print2() prints both to a signal and to the transcript window.

The type of the output can be string or pltbutils\_sc\_t. If the type is pltbutils\_sc\_t, the name can be no other than pltbutils\_sc.

#### Arguments:

s Signal or variable of type string to be printed to.

txt The text.

active The text is only printed if active is true. Useful for debug switches,

etc.

pltbutils\_sc PlTbUtils' global status- and control signal of type pltbutils\_sc\_t.

The name must be no other than pltbutils\_sc.

If the string txt is longer than the signal s, the text will be truncated. If txt is shorter, s will be padded with spaces.

NOTE: more print procedures are available in txt\_util.txt .

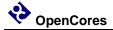

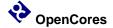

#### waitclks

```
procedure waitclks(
  constant n
                              : in
                                     natural;
  signal
          clk
                              : in
                                     std logic;
                                     pltbutils sc t;
  signal
          pltbutils sc
                              : out
  constant falling
                                     boolean := false;
                              : in
  constant timeout
                                              := C PLTBUTILS_TIMEOUT
                              : in
)
```

Waits specified amount of clock cycles of the specified clock. Or, to be more precise, a specified number of specified clock edges of the specified clock.

#### Arguments:

n Number of rising or falling clock edges to wait.

clk The clock to wait for.

pltbutils\_sc PlTbUtils' global status- and control signal.

Must be set to pltbutils\_sc.

falling If true, waits for falling edges, otherwise rising edges.

Optional, default is false.

timeout Timeout time, in case the clock is not working.

Optional, default is C\_PLTBUTILS\_TIMEOUT.

```
waitclks(5, sys_clk, pltbutils_sc);
waitclks(5, sys_clk, pltbutils_sc, true);
waitclks(5, sys_clk, pltbutils_sc, true, 1 ms);
```

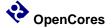

#### waitsig

Waits until a signal has reached a specified value after specified clock edge.

#### Arguments:

s The signal to test.

Supported types: integer, std\_logic, std\_logic\_vector, unsigned,

signed.

value Value to wait for.

Same type as data or integer.

clk The clock.

pltbutils\_sc PlTbUtils' global status- and control signal.

Must be set to pltbutils\_sc.

falling If true, waits for falling edges, otherwise rising edges.

Optional, default is false.

timeout Timeout time, in case the clock is not working.

Optional, default is C\_PLTBUTILS\_TIMEOUT.

```
waitsig(wr_en, '1', sys_clk, pltbutils_sc);
waitsig(rd_en,    1, sys_clk, pltbutils_sc, true);
waitclks(full, '1', sys clk, pltbutils sc, true, 1 ms);
```

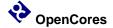

#### check

```
procedure check (
 constant rpt
                       : in string;
 constant data
               : in integer |
                               std logic | std logic vector |
                               unsigned | signed;
 constant expected : in integer |
                               std logic | std logic vector |
                               unsigned | signed;
 signal pltbutils_sc : out pltbutils_sc_t
)
procedure check (
                      : in string;
 constant rpt
                       : in std_logic_vector;
 constant data
                      : in std_logic_vector;
 constant expected
 constant mask
                       : in std logic vector;
 signal pltbutils_sc : out pltbutils_sc_t
)
procedure check (
 constant rpt
                : in string;
 constant expr : in boolean;
 signal pltbutils sc : out pltbutils sc t
```

Checks that the value of a signal or variable is equal to expected. If not equal, displays an error message and increments the error counter.

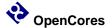

#### Arguments:

rpt Report message to be displayed in case of mismatch.

It is recommended that the message is unique and that it contains the name of the signal or variable being checked. The message should NOT contain the expected value, becase check() prints that

automatically.

data The signal or variable to be checked.

Supported types: integer, std\_logic, std\_logic\_vector, unsigned,

signed.

expected Expected value. Same type as data, or integer.

mask Bit mask and:ed to data and expected before comparison.

Optional if data is std\_logic\_vector. Not allowed for other types.

expr boolean expression for checking.

This makes it possible to check any kind of expresion,

not just equality.

pltbutils\_sc PlTbUtils' global status- and control signal.

Must be set to the name pltbutils\_sc.

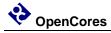

# **Testbench components**

# pltbutils\_clkgen

Creates a clock for use in a testbech. The clock stops when input port stop\_sim goes '1'. This makes the simulator stop (unless there are other infinite processes running in the simulation).

| Generic  | Width | Type      | Description                                     |
|----------|-------|-----------|-------------------------------------------------|
| G_PERIOD | 1     | time      | Clock period.                                   |
| G_INITVA | 1     | std_logic | Initial value of the non-inverted clock output. |
| LUE      |       |           |                                                 |

| Port       | Width | Direction | Description                                          |
|------------|-------|-----------|------------------------------------------------------|
| clk_o      | 1     | Output    | Non-inverted clock output.                           |
|            |       |           | Use this output for single ended or differential     |
|            |       |           | clocks.                                              |
| clk_n_o    | 1     | Output    | Inverted clock output.                               |
|            |       | _         | Use if a differential clock is needed, leave open if |
|            |       |           | single-ended clock is needed.                        |
| stop_sim_i | 1     | Input     | When '1', stops the clock. This will normally stop   |
| _          |       | _         | the simulation.                                      |